# **DVP-2004**

# **Multimediální přehrávač**

**Přehrává disky DVD, VCD, CD, CD-RW**

## **Soubory MP4, WMA, JPEG**

## **Přehrávání z USB disku a SD karty**

## **Vstup Aux-in**

## **Velikost ½ Din**

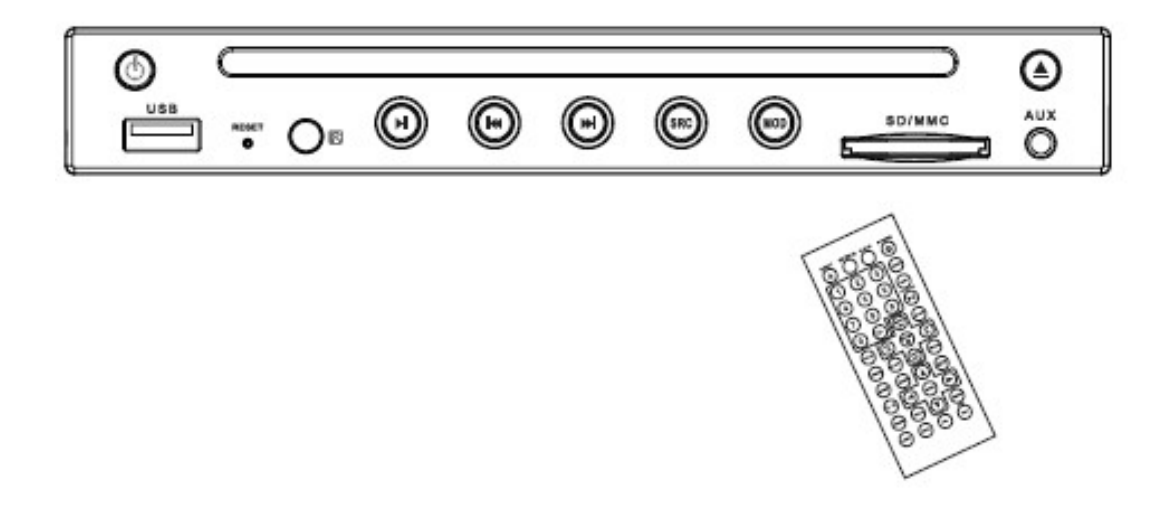

## **Uživatelská příručka**

## Obsah

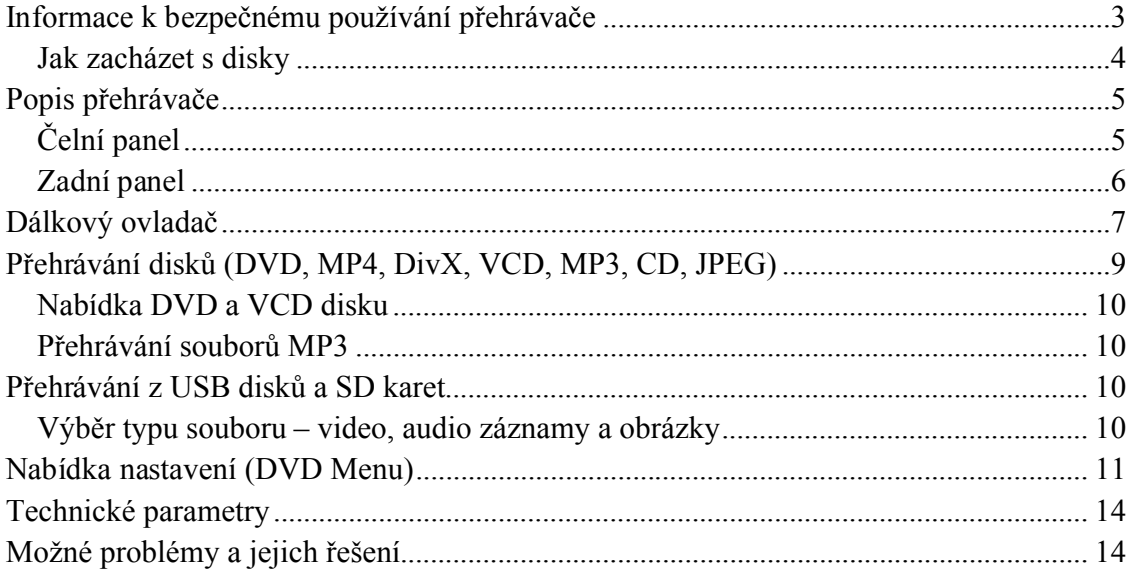

## **Informace k bezpečnému používání přehrávače**

- Úroveň hlasitosti přehrávání udržujte na takové úrovni, abyste se mohli stále plně soustředit na dopravní situaci.
- Dbejte, aby se přehrávač nedostal do kontaktu s vodou a aby nebyl využíván v prostředí s nadměrnou vlhkostí, protože by mohlo dojít ke vzniku elektrickému zkratu.
- Přehrávač neobsahuje žádné části, které lze snadno opravit. V případě, že by přehrávač nefungoval správně, vždy kontaktujte příslušný servis.
- K napájení přehrávače je zapotřebí využít autobaterii o napětí 12 V se zápornou zemí.
- Do zdířky pro vložení disku nevkládejte jiné předměty, jako například mince apod.
- Pokud by teplota ve vozidle výrazně vzrostla z důvodu parkování na přímém slunci, vyčkejte, než se teplota vrátí na běžnou úroveň, a až poté zapněte přehrávač.
- Po odpojení napájení přehrávače dojde k vymazání paměti uložených stanic a dalšího uživatelského nastavení přehrávače.
- Přehrávač umístěte ve vozidle pokud možno horizontálně úhel naklonění by neměl překročit 15°.
- Přehrávač lze připojit k displeji, který zobrazuje signál kódovaný ve formátu PAL nebo NTSC.
- Regionální kód tohoto přehrávače pro přehrávání DVD disků je uveden na spodní straně přehrávače.

#### **Jak zacházet s disky**

#### **Uchopení disku**

- Disk uchopte za hrany a nedotýkejte se lesklé, nepotištěné strany disku.
- Dbejte, aby nedošlo k poškrábání disku.
- Disk neohýbejte.
- Pokud nebudete přehrávat z disku, vyjměte jej z přehrávače.

Do přehrávače nevkládejte disky nestandardních tvarů, případně poškrábané nebo jinak poškozené disky.

#### **Disky neponechávejte na následujících místech:**

- Na přímém slunci.
- U zdrojů tepla, například ventilace vozidla.
- Na vlhkých nebo prašných místech.
- Na sedadlech nebo na přístrojové desce.

#### **Čištění disku**

K čištění disku využívejte pouze jemný suchý hadřík, nevyužívejte čistidla ani rozpouštědla.

#### **Nové disky**

Pokud by se na novém disku vyskytovaly ostré hrany, odstraňte je s využitím tužky ještě před vložením disku do přehrávače.

### **Popis přehrávače**

**Čelní panel**

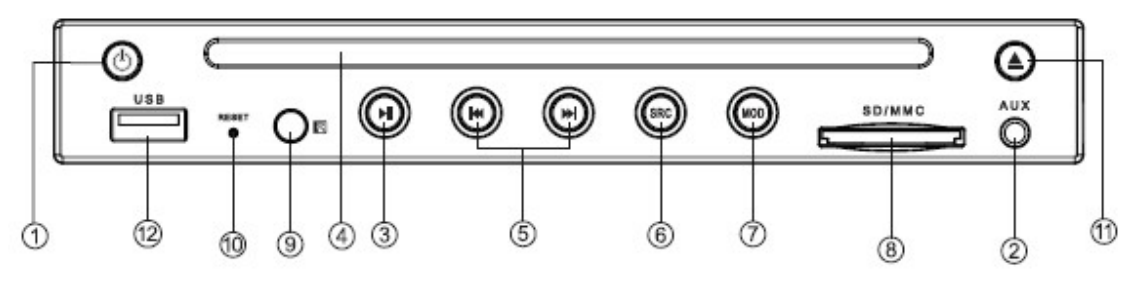

- 1. POWER: Zapnout / vypnout přehrávač
- 2. AV INPUT: Vstup pro připojení externího signálu
- 3. (►||): Přehrávat / pozastavit přehrávání (pausa)
- 4. Zdířka pro vložení disku
- 5. (|◄◄) / (►►|): Volba předchozí resp. následující skladby
- 6. SOURCE: Výběr zdroje přehrávání (DVD disk, USB disk, SD karta)
- 7. MODE: Přehrávání z DVD disku nebo externího zdroje (AUX)
- 8. SD / MMC CARD: Zdířka pro vložení SD / MMC karty
- 9. Senzor IČ dálkového ovládání
- 10. RESET: Obnovit tovární nastavení
- 11.  $\bigcirc$ : Vysunout disk
- 12. USB: Konektor pro připojení USB disku.

#### **Zadní panel**

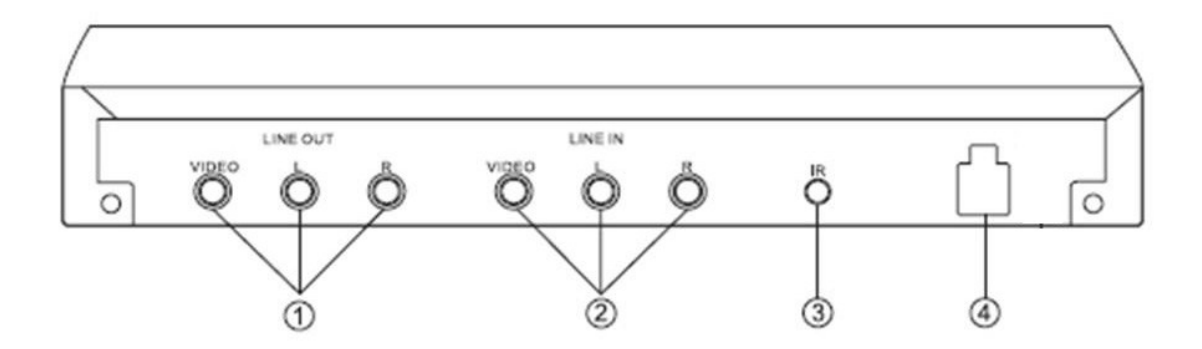

- 1. LINE OUT: Konektory cinch pro připojení displeje a reproduktorů: Žlutý: video, červený: audio pravé, bílý: audio levé.
- 2. LINE IN: Konektory cinch pro připojení externího zdroje audio-video signálu: Žlutý: video, červený: audio pravé, bílý: audio levé.
- 3. IR: Připojení externího infračerveného (IČ) senzoru dálkového ovládání
- 4. Konektor napájení:
	- Černý: zem -
	- Žlutý: baterie stálý napájecí zdroj +12V
	- Červený: zapalování (ACC) +12V

## **Dálkový ovladač**

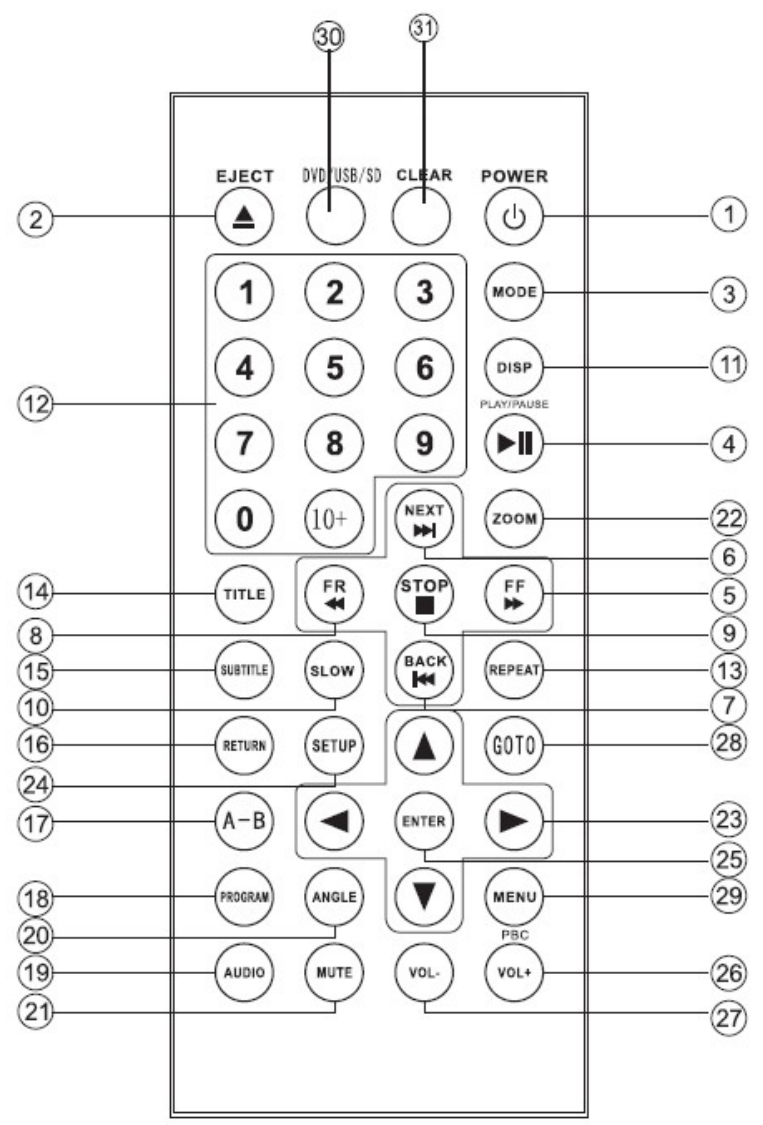

- 1. POWER: Zapnout / vypnout přehrávač.
- 2. EJECT  $\bigodot$ : Vysunout disk.
- 3. MODE: Přehrávání z DVD disku nebo externího zdroje (AUX).
- 4. (►||): Přehrávat / pozastavit přehrávání.
- 5. FF (►►): Rychlé přetáčení vpřed každým stisknutím se změní rychlost přetáčení 2 x, 4 x, 8 x, 20 x.
- 6. NEXT (►►|): Volba následující skladby resp. kapitoly.
- 7. BACK (|◄◄): Volba předchozí skladby resp. kapitoly.
- 8. FR (◄◄): Rychlé přetáčení vzad každým stisknutím se změní rychlost přetáčení 2 x, 4 x, 8 x, 20 x.
- 9. STOP: Ukončit přehrávání: Jedním stisknutím přehrávání pouze pozastavíte a po stisknutí tlačítka (►||) bude přehrávání obnoveno od místa, kde bylo pozastaveno. Opětovným stisknutím tlačítka STOP přehrávání zcela ukončíte a po stisknutí tlačítka (►||) bude přehrávání zahájeno od začátku.
- 10. SLOW: Zpomalit přehrávání: Každým stisknutím zpomalíte rychlost přehrávání  $1/2$  x až  $1/32$  x.
- 11. DISP: Zobrazit informace o přehrávané kapitole a disku.
- 12. Numerická klávesnice: Numerická klávesnice slouží k přímému zadání čísla skladby, kapitoly apod.
- 13. REPEAT: Zahájit režim opakování skladby nebo kapitoly.
- 14. TITLE: Během přehrávání DVD disku lze stisknutím tlačítka TITLE zobrazit seznam všech titulů (kapitol) na disku. Požadovaný titul zvolíte prostřednictvím numerické klávesnice a přehrávání zahájíte tlačítkem ENTER nebo (►||).
- 15. SUBTITLE: Zobrazit titulky (funkce záleží na vloženém disku).
- 16. RETURN: Návrat do předchozí nabídky.
- 17. A-B: Přehrávání požadovaného úseku skladby.
- 18. PROGRAM: Po stisknutí tlačítka PROGRAM lze zadat pořadí, ve kterém mají být přehrávány hudební záznamy z CD disku nebo soubory MP3. Tato funkce není dostupná pro disky DVD a VCD.
- 19. AUDIO: Nastavení zvukového výstupu.
- 20. ANGLE: Výběr úhlu pohledu na scénu při přehrávání DVD disku. Dostupnost této funkce záleží na vloženém disku.
- 21. MUTE: Ztišit zvukový výstup.
- 22. ZOOM: Přiblížit obraz během přehrávání DVD, VCD apod.
- 23. (◄), (►), (▲), (▼): Kurzorové šipky slouží k pohybu kurzoru v nabídkách.
- 24. SETUP: Zobrazit nabídku nastavení.
- 25. ENTER: Potvrdit výběr zvolené položky v nabídce.
- 26. VOL+: Zvýšit hlasitost.
- 27. VOL-: Snížit hlasitost.
- 28. GOTO: Zadání přesného času, od kterého má být zahájeno přehrávání.
- 29. MENU/PBC: Zobrazit nabídku vloženého DVD disku. Funkce záleží na vloženém disku. Při přehrávání VCD disku – zapnout resp. vypnout funkci PBC.
- 30. DVD/USB/SD: Výběr zdroje přehrávání.
- 31. CLEAR: Vymazat zadané hodnoty.

#### **Přehrávání disků (DVD, MP4, DivX, VCD, MP3, CD, JPEG)**

Po spuštění přehrávače vložte požadovaný disk do přehrávače, přičemž potištěná strana disku směřuje vzhůru. Přehrávání bude zahájeno automaticky.

Přehrávání lze pozastavit nebo ukončit tlačítkem (►||) resp. STOP a následně opětovně obnovit tlačítkem (►||).

Přehrávač umožňuje přehrávat disky s jakýmkoli regionálním kódem. Dále umožňuje přehrávat následující typy disků a formáty souborů: DivX, MP4, VCD, CD, HVCD, MP3 atd.

Během přehrávání lze zvolit požadovanou skladbu nebo záznam prostřednictvím tlačítek (|◄◄) resp. (►►|). Druhou možností je zadat číslo požadované skladby nebo záznamu s využitím numerické klávesnice.

Stisknutím tlačítka DISP lze zobrazit celkovou délku záznamu (kapitoly) a zbývající čas do konce. Opětovným stisknutím zobrazíte číslo aktuálního titulu a kapitoly. Třetím stisknutím vypnete toto zobrazení.

Během přehrávání lze prostřednictvím tlačítka REPEAT nastavit požadovaný režim opakování.

#### **Nabídka DVD a VCD disku**

Nabídku vloženého DVD disku zobrazíte stisknutím tlačítka MENU. Vzhled a funkce této nabídky záleží na vloženém disku. V zobrazené nabídce lze prostřednictvím kurzorových šipek zvolit požadovanou kapitolu apod. a svou volbu potvrdit tlačítkem OK.

Při přehrávání disku VCD 2.0 lze stisknutím tlačítka MENU spustit resp. vypnout funkci PBC.

#### **Přehrávání souborů MP3**

Disk se soubory ve formátu MP3 vložte do přehrávače potištěnou stranou vzhůru.

Přehrávání bude zahájeno automaticky.

Probíhající přehrávání lze pozastavit nebo ukončit tlačítkem (►||) resp. STOP a následně opětovně obnovit tlačítkem (►||).

Volbu požadované skladby lze provést kurzorovými šipkami nebo přímým zadáním čísla skladby prostřednictvím numerické klávesnice.

### **Přehrávání z USB disků a SD karet**

Pokud v přehrávači není vložen disk, bude automaticky zahájeno přehrávání z připojeného USB disku resp. SD karty. Pokud v přehrávači je vložen disk a probíhá přehrávání, zahájíte přehrávání z připojeného USB disku resp. SD karty prostřednictvím tlačítka SOURCE.

Ovládání přehrávání funguje podobně, jako při přehrávání DVD disku.

#### **Výběr typu souboru – video, audio záznamy a obrázky**

Při přehrávání z USB disků a SD karet lze zobrazit seznam souborů, které jsou uloženy na daném disku a které přehrávač umožňuje přehrát. Tyto soubory jsou rozděleny do tří skupin následovně:

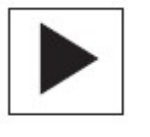

Video záznamy MP4 | Audio záznamy MP3 a WMA | Obrázky JPEG

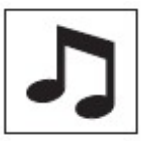

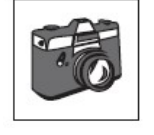

### **Nabídka nastavení (DVD Menu)**

Stisknutím tlačítka SETUP zobrazíte nabídku nastavení přehrávače. Tato nabídka se skládá z několika stránek, které jsou symbolizovány ikonkami (záložkami) v horní části obrazovky.

V nabídkách lze pohybovat kurzorem prostřednictvím kurzorových šipek a svou volbu potvrdíte tlačítkem OK.

#### **Nabídka SYSTEM SETUP – Formát výstupního obrazu a rodičovský zámek**

旦  $\bullet$  $\Rightarrow$   $\Rightarrow$   $\Rightarrow$   $\Rightarrow$ SYSTEM SETUP **TV SYSTEM** AUTO PLAY VIDEO **TV TYPE** PASSWORD RATING DEFAUL? **EXIT SETUP** 

Nabídka SYSTEM SETUP je ilustrována na následujícím obrázku:

Význam jednotlivých položek je následující:

- TV SYSTEM: Kódování obrazu PAL nebo NTSC.
- AUTO PLAY: Automaticky zahájit přehrávání po vložení disku.
- VIDEO: Formát výstupního obrazu.
- TV TYPE: Poměr stran výstupního obrazu 4:3 nebo 16:9.
- PASSWORD: Heslo rodičovského zámku.
- RATING: Úroveň rodičovského zámku.
- DEFAULT: Obnovit tovární nastavení přehrávače.
- EXIT SETUP: Ukončit nabídku nastavení.

#### **Nabídka LANGUAGE SETUP – Preferované jazykové verze**

Nabídka LANGUAGE SETUP je ilustrována na následujícím obrázku:

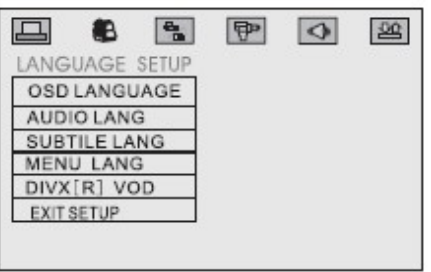

Význam jednotlivých položek je následující:

- OSD LANGUAGE: Jazyk údajů zobrazovaných na displeji.
- AUDIO LAN: Preferovaná jazyková verze hlasu (záleží na vloženém disku).
- SUBTITLE LANG: Preferovaná jazyková verze titulků (záleží na vloženém disku).
- MENU LANG: Preferovaná jazyková verze nabídek (záleží na vloženém disku).
- EXIT SETUP: Ukončit nabídku nastavení.

#### **Nabídka AUDIO SETUP – Nastavení zvukového výstupu**

Nabídka AUDIO SETUP je ilustrována na následujícím obrázku:

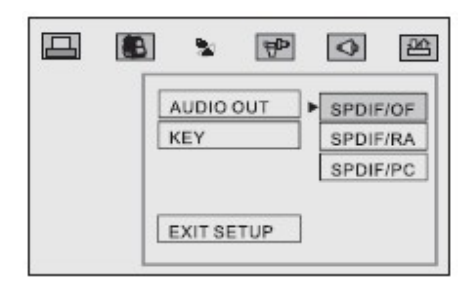

Význam jednotlivých položek je následující:

- AUDIO OUT: Formát zvukového výstupu.
- EXIT SETUP: Ukončit nabídku nastavení.

#### **Nabídka VIDEO SETUP – Nastavení obrazového výstupu**

Nabídka VIDEO SETUP je ilustrována na následujícím obrázku:

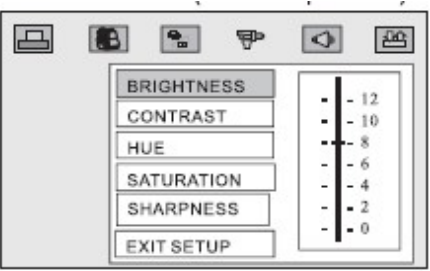

Význam jednotlivých položek je následující:

- BRIGHTNESS: Jas obrazu.
- CONTRAST: Kontrast obrazu.
- HUE: Zabarvení obrazu.
- SATURATION: Saturace obrazu.
- SHARPNESS: Ostrost obrazu.
- EXIT SETUP: Ukončit nabídku nastavení.

#### **Nabídka DIGITAL SETUP – Nastavení digitálního zvukového výstupu**

Nabídka DIGITAL SETUP je ilustrována na následujícím obrázku:

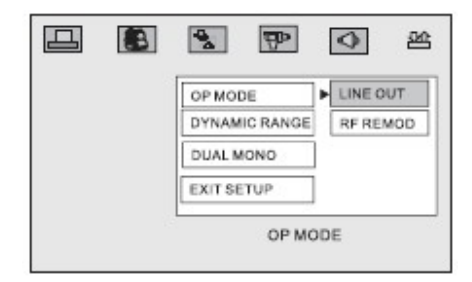

Význam jednotlivých položek je následující:

- OP MODE: Režim zvukového výstupu.
- DYNAMIC RANGE: Dynamický rozsah.
- DUAL MONO: Výstup STEREO nebo MONO L resp. MONO R.

### **Technické parametry**

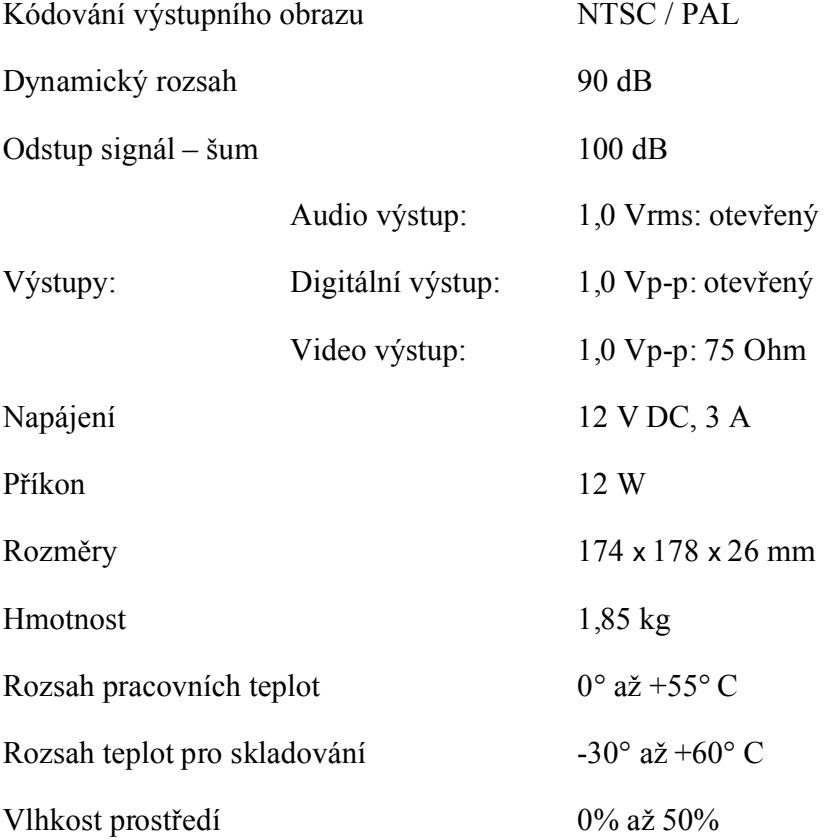

### **Možné problémy a jejich řešení**

Pokud přehrávač nefunguje správně, zkuste nalézt řešení v této kapitole. V případě, že se nepodaří závadu odstranit, kontaktujte příslušný servis.

#### **Vložený disk se otáčí, ale na displeji není vidět obraz, nebo je kvalita obrazu špatná**

- 1. Zkontrolujte, zda je připojený displej (televize) zapnutá a zda je zvolen správný obrazový vstup.
- 2. Zkontrolujte správnost zapojení.
- 3. Zkontrolujte, zda není přehrávání pozastaveno.
- 4. Disk může být poškozen zkuste vložit jiný disk.

5. Při jízdě po nerovném povrchu může docházet k přerušování přehrávání.

#### **Není slyšet zvuk, nebo je kvalita zvuku špatná**

- 1. Zkontrolujte připojení zesilovače nebo reproduktorů.
- 2. Zkontrolujte, zda jsou reproduktory resp. zesilovač zapnuté.
- 3. Zkontrolujte nastavení zvukového výstupu.
- 4. Disk může být poškozen zkuste vložit jiný disk.

#### **Dálkový ovladač nefunguje**

- 1. Při ovládání je nutné mířit dálkovým ovladačem na příslušný senzor, který je umístěn na jednotce přehrávače, případně lze využít také externí senzor.
- 2. Dálkový ovladač lze využít na vzdálenost několika metrů, přičemž mezi ovladačem a senzorem nesmí být žádné překážky.
- 3. Zkontrolujte, zda nejsou vybité baterie v dálkovém ovladači.

#### **Disk nelze přehrát**

- 1. Při přechodu z chladného prostřední do teplého může dojít ke kondenzaci vodních par na disku nebo čočce přehrávače – v tomto případě vyjměte disk z přehrávače a vyčkejte po dobu přibližně jedné hodiny. Následně lze přehrávání zkusit znovu.
- 2. Zkontrolujte, zda disk není vložen obráceně správně je disk vložen potištěnou stranou vzhůru.
- 3. Některé speciální typy disků nelze přehrát.
- 4. Zkontroluje, že je disk označen regionálním kódem 1.

#### **Po vložení DVD disku není zobrazena nabídka**

Zobrazení nabídky a její obsah je dán výrobcem disku a záleží tedy na vloženém disku.

#### **Nelze nastavit formát (poměr stran) obrazu**

Obraz na DVD disku je uložen buďto ve formátu 16:9, nebo ve formátu 4:3. Tomuto formátu by také mělo odpovídat nastavení připojeného displeje.

#### **Výstup Dolby digital 5.1 nefunguje**

Zvukový výstup ve formátu Dolby digital 5.1 lze získat pouze v případě, kdy je připojen zesilovač Dolby digital 5.1 a dále je zvuk na disku uložen ve formátu Dolby digital 5.1.

#### **Jazyková verze hlasu nebo titulků neodpovídá nastavené preferované verzi**

Dostupnost požadované jazykové verze hlasu a titulků záleží na vloženém DVD disku.

#### **Při přehrávání DVD disku nelze změnit úhel pohledu na scénu**

Funkce zobrazení scény z různých pohledů záleží na vloženém DVD disku.